## SPA302D 핸드셋의 날짜 및 시간 설정

## 목표

SPA302D의 데이터 및 시간은 SPA232D 베이스와 동기화됩니다.SPA232D는 NTP(Network Time Protocol) 서버에서 동기화된 시간을 가져옵니다.그러나 동기화가 올바르지 않으면 수동 으로 편집할 수도 있습니다.예를 들어 SPA232D에서 NTP를 사용하지 않는 경우 SPA232D에 서 시간을 수동으로 구성하고 연결된 모든 SPA302D 핸드셋과 제대로 동기화되었는지 확인 해야 합니다.

이 문서의 목적은 SPA302D 모빌리티 고급 핸드셋에서 날짜 및 시간 설정을 수동으로 수정하 는 방법을 보여 주는 것입니다.

참고:SPA232D 기본 디바이스에서 시간을 구성하는 방법에 대한 자세한 내용은 SPA232D VoIP ATA의 시간 설정 문서를 참조하십시오.

## 적용 가능한 장치

·SPA302D 핸드셋

## 소프트웨어 버전

·v2.31

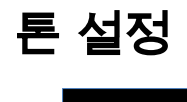

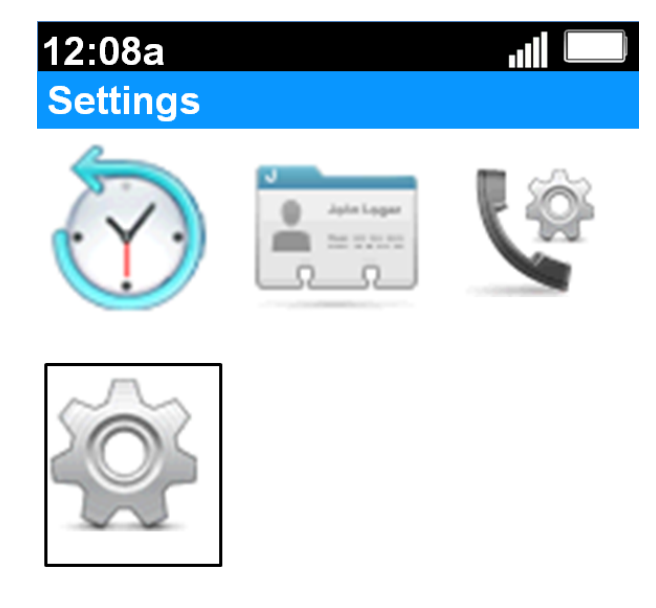

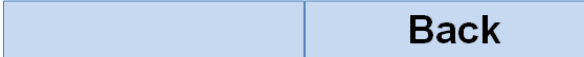

1단계. 홈 화면에서 선택 단추를 눌러 설정 아이콘을 선택합니다.위 이미지에 표시된 대로 선 택 영역이 검정 윤곽선으로 강조 표시됩니다.

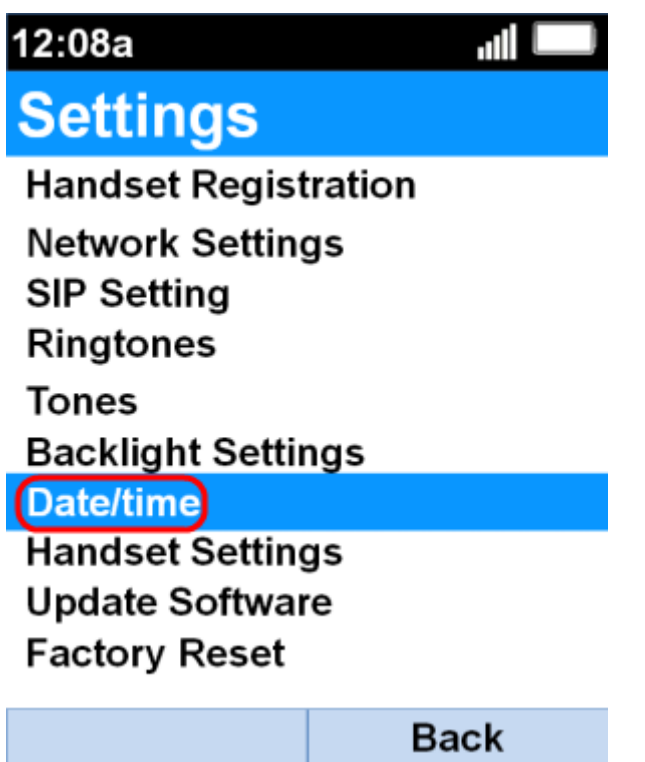

2단계. 설정 메뉴에서 위로 및 아래로 탐색 단추를 사용하여 날짜/시간을 선택하고 선택 단추 를 누릅니다.

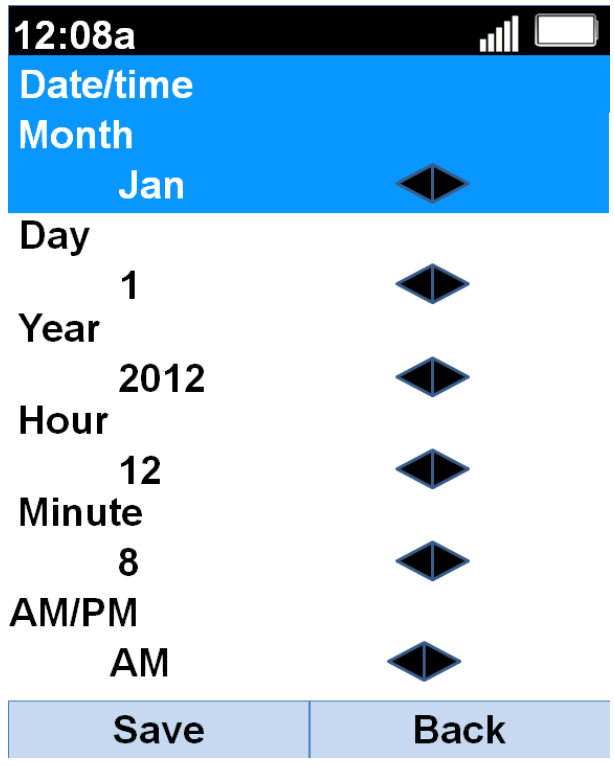

3단계. 왼쪽 및 오른쪽 탐색 단추를 사용하여 각 필드의 값을 변경합니다.

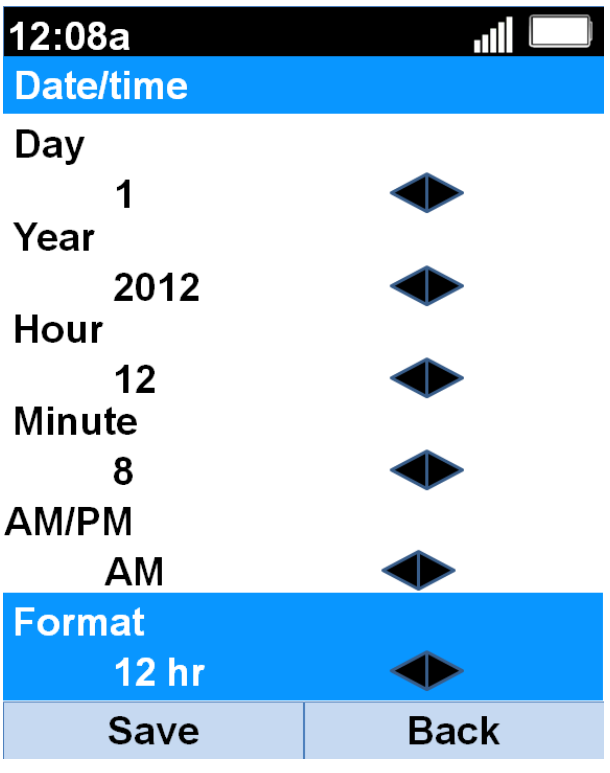

4단계. 저장 소프트키를 눌러 선택 항목을 저장합니다.